## **CBRAIN**

# **F2**

Aktualisierungszusatz

8.2.0.6100

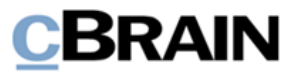

# **Neuigkeiten und Änderungen in F2 8.2.0.6100**

Sehr geehrter F2-Benutzer,

herzlich Willkommen zu diesem Aktualisierungszusatz zu cBrain F2.

Im Folgenden präsentieren wir die Neuigkeiten und Änderungen, die in Version 8.2.0.6100 vorgenommen wurden.

F2 wurde in den folgenden Bereichen erweitert und verbessert:

#### **F2 Desktop**

• [Spalte in der Ergebnisliste wurde umbenannt](#page-2-0)

#### **F2 cPort Analyse**

• [Gelöschte Vorgänge werden vom Bericht "Alle Vorgangsfelder"](#page-3-0) entfernt

#### **F2 Genehmigungen**

• [Org.Einheiten können in Genehmigungsfeldern aufgerufen werden](#page-4-0)

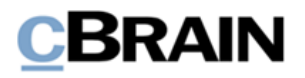

# **F2 Desktop**

### <span id="page-2-0"></span>**Spalte in der Ergebnisliste wurde umbenannt**

Wenn Ihre Ergebnisliste als Vorgänge angezeigt wid, zeigt eine Spalte ein Notizsymbol, wenn ein oder mehrere Notizen auf dem Vorgang liegen.

|                            |                                           | Die Spalte "Vorgangsnotizsymbol" |                        |             |  |
|----------------------------|-------------------------------------------|----------------------------------|------------------------|-------------|--|
| Dokumente                  |                                           |                                  | Vorgänge Schriftstücke | Anfragen    |  |
| Hier nach Vorgängen suchen |                                           |                                  |                        |             |  |
|                            | <b>Betreff</b>                            |                                  |                        | Vorgangsnr. |  |
| -0                         | Mitarbeitervorteile 2021                  |                                  |                        | $2021 - 6$  |  |
|                            | Konferenzen 2021 - Ideensammlung 2021 - 5 |                                  |                        |             |  |

**Abbildung 1: Die Spalte "Vorgangsnotizsymbol" in der Ergebnisliste**

Diese Spalte wurde von "Symbol: Neue Nachrichten an mich" in "Vorgangsnotizsymbol" umbenannt. Sie können die Spalte wie bisher im Dialogfenster "Spalte wählen" aktivieren oder deaktivieren.

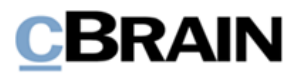

## **F2 cPort Analyse**

### <span id="page-3-0"></span>**Gelöschte Vorgänge werden vom Bericht "Alle Vorgangsfelder" entfernt**

Der Bericht "Alle Vorgangsfelder" zeigt Ihnen nicht mehr die Metadaten gelöschter Vorgänge an.

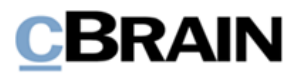

## **F2 Genehmigungen**

### <span id="page-4-0"></span>**Org.Einheiten können in Genehmigungsfeldern aufgerufen werden**

Sie können nun Dokumente mit Genehmigungsverfahren aufrufen, bei denen eine Org.Einheit als Beteiligter angegeben ist.

Die relevanten Suchfelder finden Sie in der Suchgruppe "Genehmigungsverfahren".

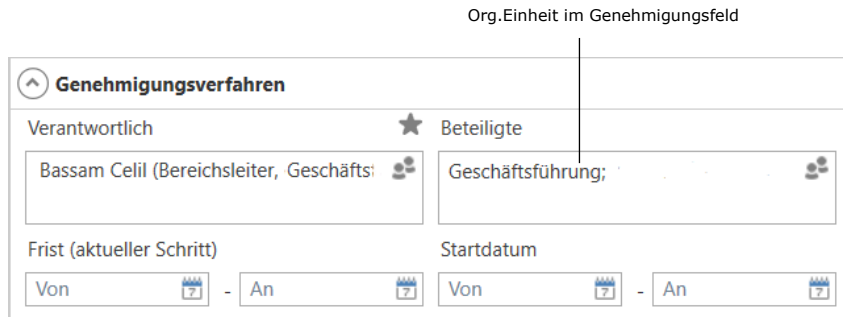

**Abbildung 1: Das Suchfeld "Beteiligte" ist mit einer Org.Einheit ausgefüllt**